# **The Facts**

- $\triangleright$  Your child cannot win a prize in a draw they have not entered, so when a website proudly announces that they have won a laptop for being the 1,000000 visitor it really is too good to be true.
- > No bank will ever ask you to authenticate your account details by email.
- $\triangleright$  It is never ok for your child to meet someone they have met online without your knowledge.
- Your child's school will support the victims of bullying, whether it occurs in school time, real time or through the use of mobile technology.
- ▶ You child's school teaches e-safety to all its users. There is a taught scheme of work for e-safety.
- $\triangleright$  You have a right (some may say a duty) to monitor the use of your internet connection at home.
- $\triangleright$  Access to the internet, both in school and out, is not a right, it is a privilege.
- $\triangleright$  Everyone is committed to exploiting the many benefits of the connected digital world and similarly, we are all committed to stamping out abuse wherever it is found.
- > Together, we can make a difference.

### **Further information**

You may find these sites useful.

**Setting up a home network in Windows XP**

[http://www.gee](http://www.geekgirls.com/windowsxp_home_network.htm)kgirls.com/windowsxp\_hom e\_network.htm

#### **User Accounts in Vista**

[http://www.vista](http://www.vista4beginners.com/Manage-User-Accounts)4beginners.com/Manage-User-Accounts

#### **How to use system restore in Windows XP**

<http://support.microsoft.com/kb/306084>

**The Byron Report** (An investigation into online safety for children and young people by Dr Tanya Byron)

<http://www.dcsf.gov.uk/byronreview/>

**Parent's centre** ( A government resource for parents who want to know more about e-safety.)

[http://www.parentscent](http://www.parentscentre.gov.uk/usingcomputersandtheinternet/)re.gov.uk/usingcom putersandtheinternet/

# **E-Safety at home**

# User Accounts

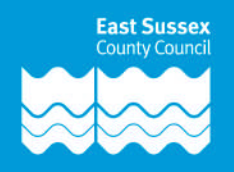

#### **What are user accounts?**

Everyone who uses your home computer can have their own logon and user account. One person would be the administrator with rights to amend the way other users can use the computer.

#### **What are the advantages?**

You can limit the amount of time young people can spend on the internet, and you can also adjust what security level they have. For example, you can set high levels of security within Internet Explorer and can even lock it down completely apart from sites that you put in the "allowed" list.

#### **Is it essential that I have user accounts?**

No. The choice is, of course, entirely yours, however, when shipped, your computer will be widely open to the internet, and children are inquisitive! Some parents support the school's lessons on e-safety and prefer to encourage safe and responsible use at home using a freely open PC. Others want their children to be able to access the internet while they are not directly supervising, (don't forget, internet lessons in primary schools are closely monitored). Some parents have small networks at home perhaps with two or three (or more) machines. They would use one central internet connection.

In this case, the computer used by the adults may have free and unrestricted access to the internet, but if your child has a computer in their room, you may wish to limit the times when they can access the internet as well as the sort of sites they can visit.

#### **Before you start.**

We strongly advise that before you attempt any changes to your computer that you setup a **Checkpoint.** This will store all your computer settings and allow you to return to them if things go wrong.

#### **Can you tell me how to set up user accounts.**

Because we do not know your exact setup as it is now, we cannot give you advice on how to do this, but we can tell you where to look.

In Windows XP, click on the start button and then select "**Control Panel**". In there you will find "**User Accounts**". In there you will find step by step instructions to set up new users on your computer. However, we must stress that we are not offering you advice here, we are only telling you where to look! If you have more than one computer in your home, you may wish to run the "**Network Wizard**" that will enable you to set up a home network.

#### **Internet Browser**

If you look under "Tools" and then "Internet Options", you will find how to check and adjust security settings.

**We strongly advise that you make careful notes as you go along and that you understand how to perform a System Restore.** (This is a process in Windows that allows you to reset a computer to its previous condition.)

## **So if this all works well?**

Let's say you have three PCs at home, one in a communal area and one in each of the children's bedrooms. Doing this will result in:-

- a) Any user being able to use any machine ONI Y with their own logon.
- b) One person in the household with administrator privileges.
- c) Regular and automatically generated user reports being available to the administrator.

As your children grow in ability and (perhaps more importantly) responsibility, they can negotiate with you greater privileges and fewer restrictions.

Each of your computers will have logon details for all your users so it doesn't matter which machine they use, their logon will only ever entitle them to see what you want them to see.